## **Gateway Installation**

## **Install the module**

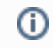

Installation of the gateway is completed within minutes.

- 1. Extract the module archive which you downloaded from the client area.
- 2. Upload the module to your WHMCS installation.
- 3. Go to the WHMCS Admin backend, click on **Setup Payments Payment Gateways All Payment Gateways** and activate the gateway.
- 4. Click on **Manage Existing Gateways** and insert in the license key and the API key from [sofort.com](http://sofort.com)

Installation is done and gateway can be used.

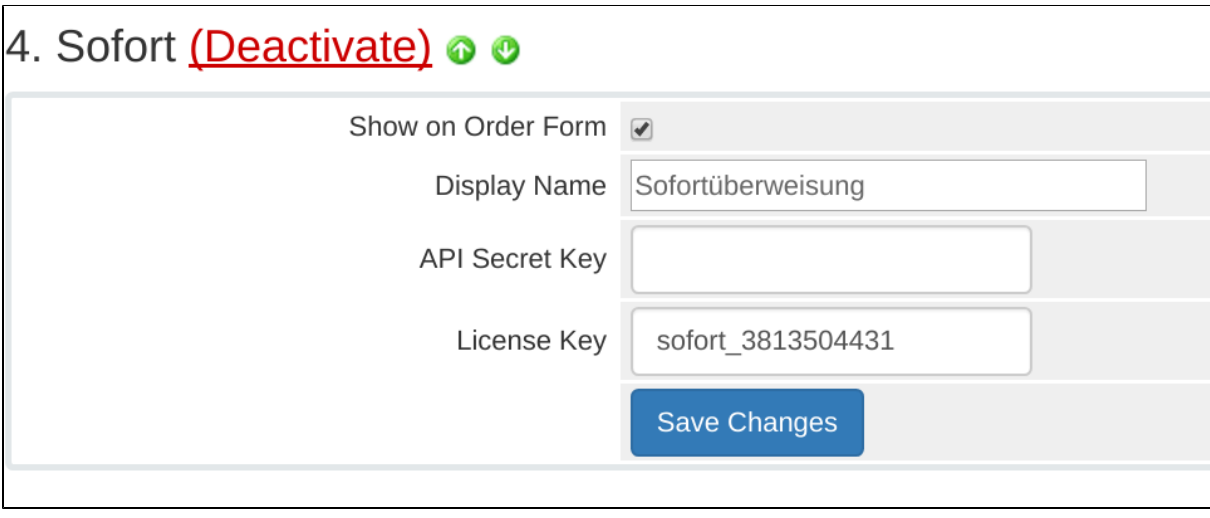

## **Note about API Key**

API Key from sofort can be found [here.](https://www.sofort.com/payment/apiKeys/create)

The key looks like 82122:124415:d6b85f4c0f1732bd7a94d302ab4ae21